# Meta tags tab

#### **Overview**

Use this page to include  $\leq$  meta  $\geq$  tags within the  $\leq$  head  $\leq$  /head  $\geq$  elements of your Tiki pages.

#### **To Access**

From the [Meta Elements](https://doc.tiki.org/Meta-Elements) Admin page, click the **Meta Tags** tab.

#### **Note**

Many search engines use this information to index your site and to format information on results pages.

#### **Option**

### Keywords

#### Include tags

Related Topics

**[Search](https://doc.tiki.org/Search-engine-optimization)** [engine](https://doc.tiki.org/Search-engine-optimization) [optimization](https://doc.tiki.org/Search-engine-optimization)

A list of keywords (separated by commas) that describe this website.

If the Tags feature is enabled, the tags for each page with tags set will be used as meta keywords. This allows individual pages at the site to have different meta tags.

# **Default**

None

Disabled

Use thread title instead

**Description** 

Page description

Custom Meta robots

Author

- Use the forum thread title in the meta title tag.
- A short description of the website. Some search engines display this information with the website's listing.
- Use each page description as the title meta tag for that page.
- Add the ability to set custom meta robots on each wiki page that will override the global meta robots value.
- The author of this website. Typically this is the Admin or Webmaster.

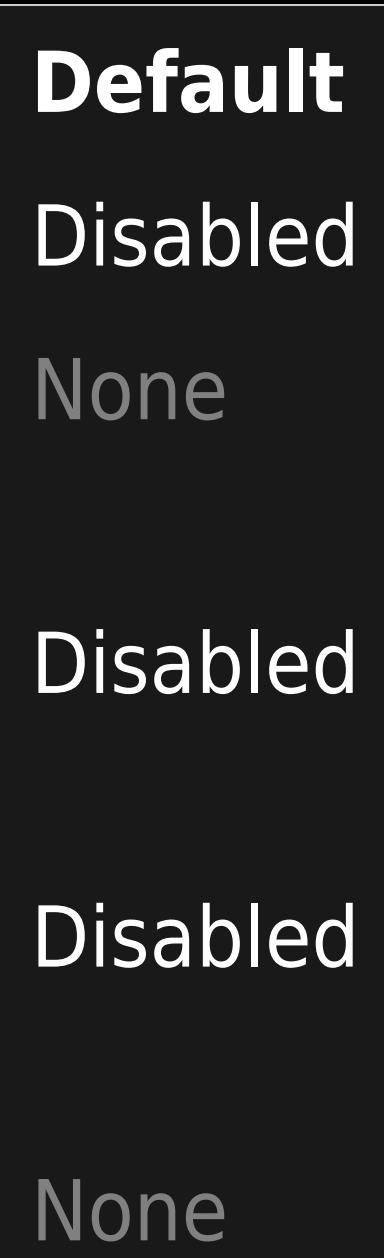

Twitter site name

#### Twitter site image

Facebook site name

The default website name that will be used by Twitter (twitter:site) for every web page. This parameter will be used instead of the browser title.

The default image (logo, picture, etc) that will be used by Twitter (twitter:image) for every web page. The image must be specified as a URL.

The default website name that will be used by Facebook (og:site\_name) for every webpage. This parameter will be used instead of the browser title.

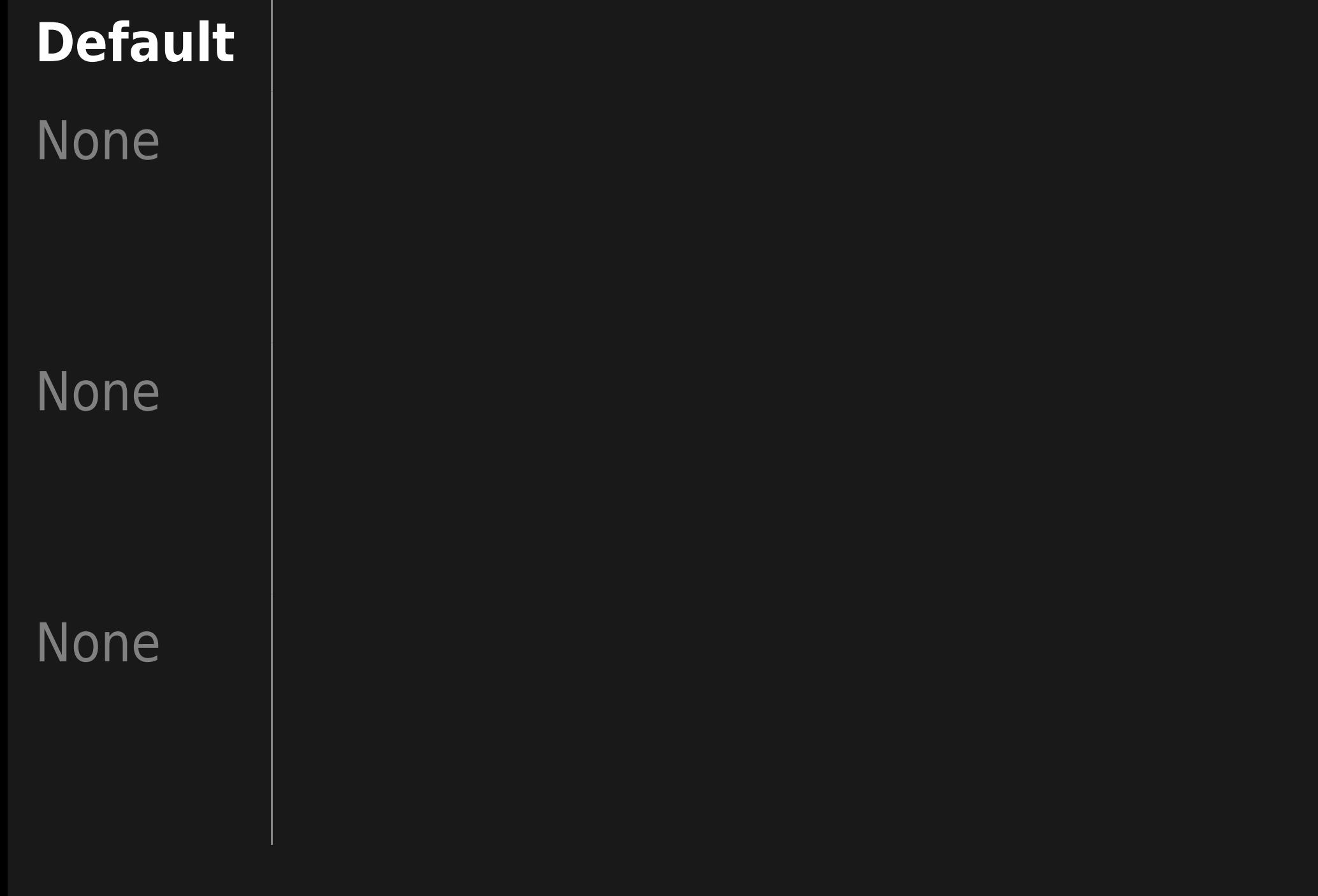

#### Facebook site image

The default image (logo, picture, etc.) that will be used by Facebook (og:image) for every webpage. It must be specified as a URL. The minimum valid image size is 200x200px. However, Facebook recommends 1200x630px or larger for the best display on high resolution devices.

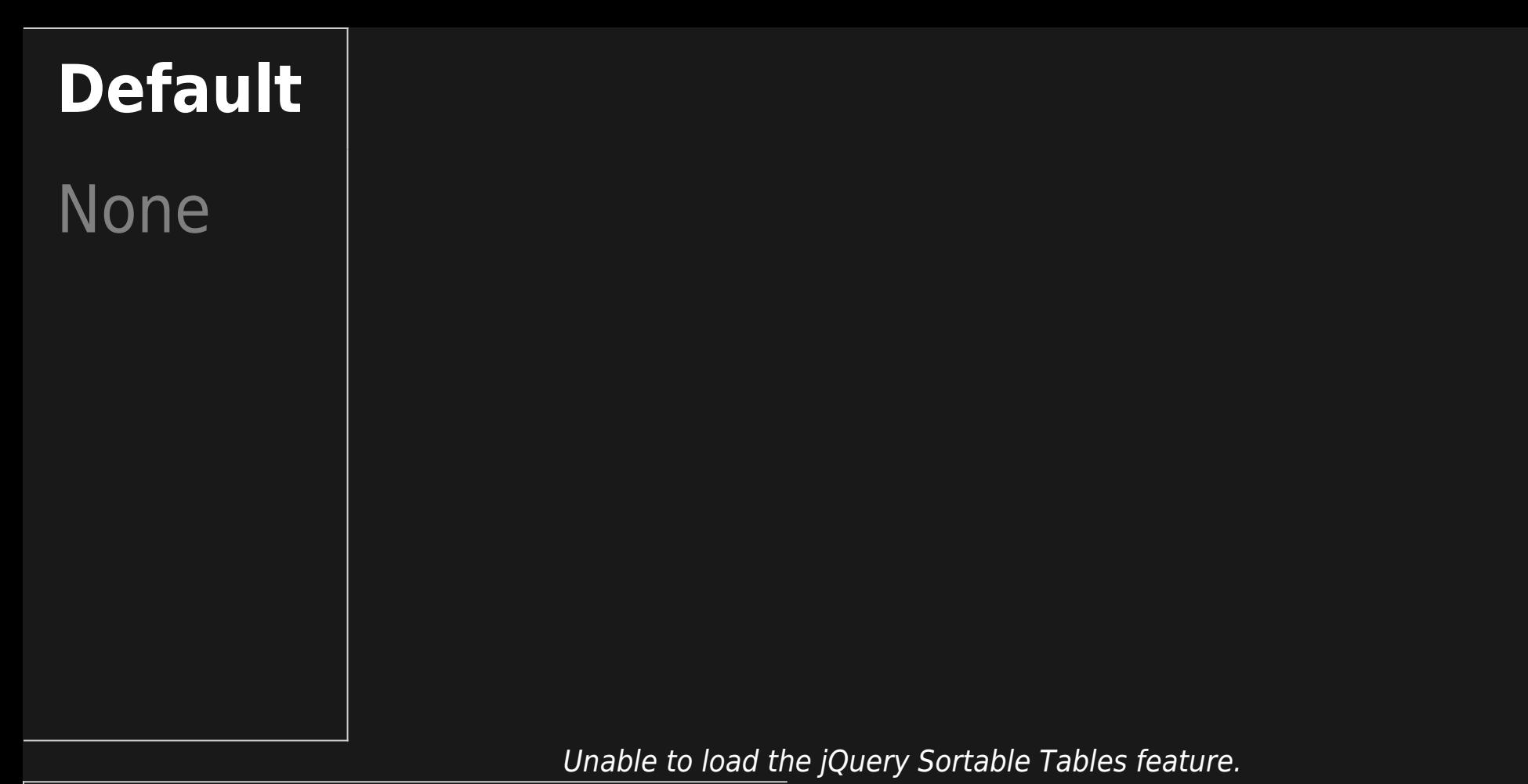

# Keywords

A list of keywords (separated by commas) that describe this website.

# **Default**

None

Include tags

Use thread title instead **Description** 

Page description

Custom Meta robots

If the Tags feature is enabled, the tags for each page with tags set will be used as meta keywords. This allows individual pages at the site to have different meta tags.

Use the forum thread title in the meta title tag.

A short description of the website. Some search engines display this information with the website's listing.

Use each page description as the title meta tag for that page.

Add the ability to set custom meta robots on each wiki page that will override the global meta robots value.

**Default** Disabled Disabled None Disabled Disabled

#### Author

Twitter site name

Twitter site image

The author of this website. Typically this is the Admin or Webmaster.

The default website name that will be used by Twitter (twitter:site) for every web page. This parameter will be used instead of the browser title.

The default image (logo, picture, etc) that will be used by Twitter (twitter:image) for every web page. The image must be specified as a URL.

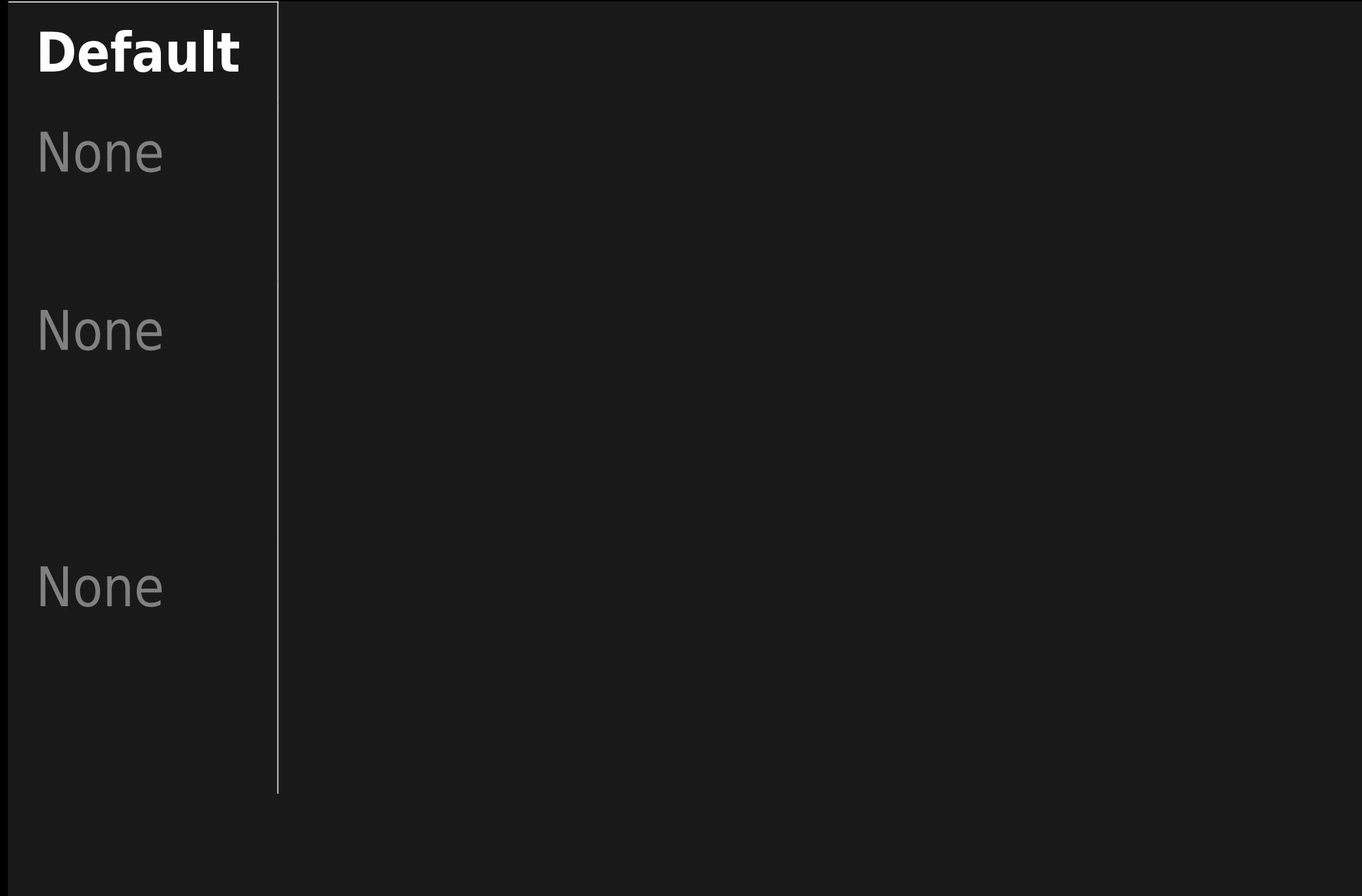

#### Facebook site name

#### Facebook site image

The default website name that will be used by Facebook (og: site name) for every webpage. This parameter will be used instead of the browser title.

The default image (logo, picture, etc.) that will be used by Facebook (og:image) for every webpage. It must be specified as a URL. The minimum valid image size is 200x200px. However, Facebook recommends 1200x630px or larger for the best display on high resolution devices.

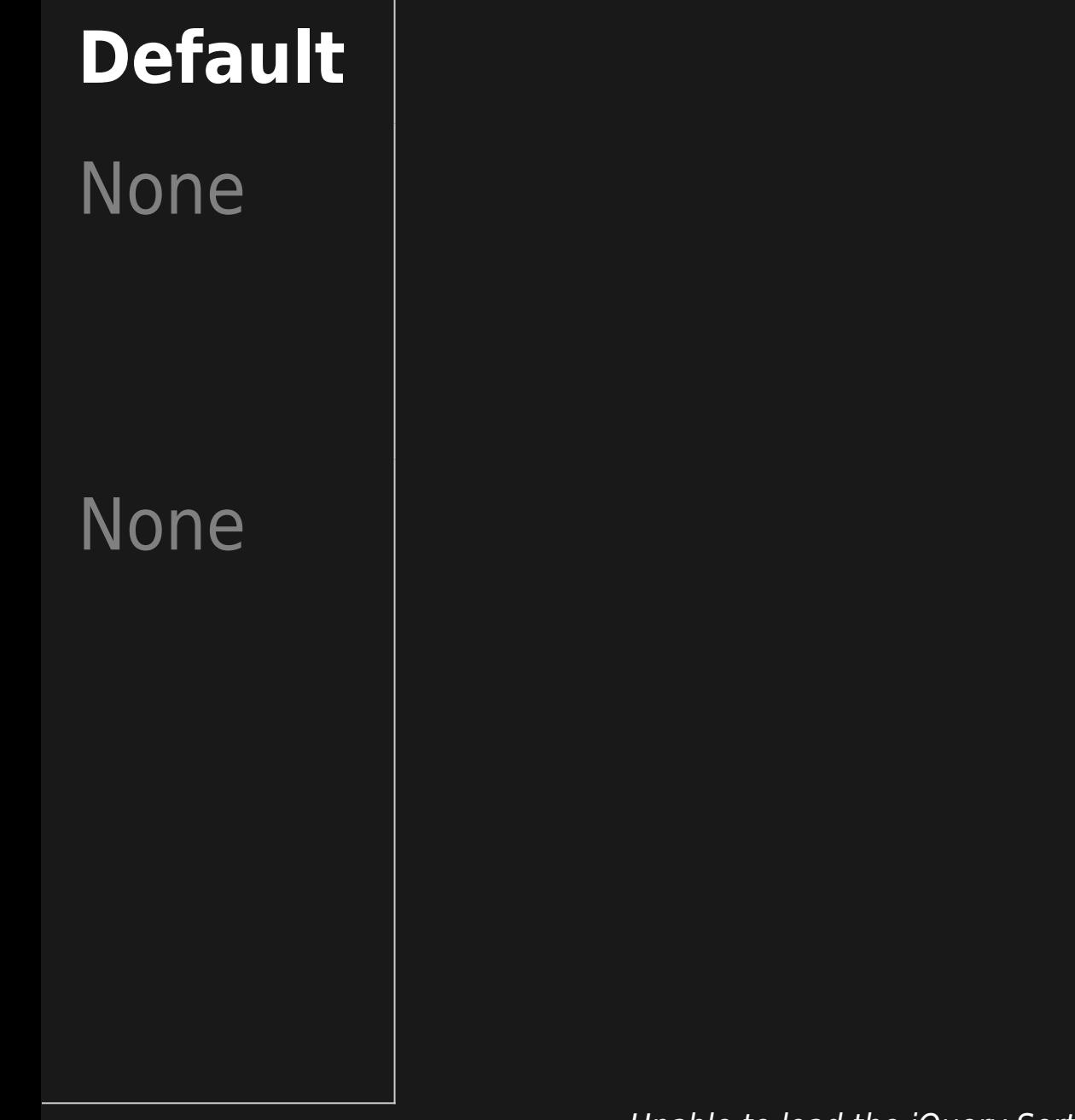

Unable to load the jQuery Sortable Tables feature.

Keywords

Include tags

Use thread title instead Description

Page description

A list of keywords (separated by commas) that describe this website.

If the Tags feature is enabled, the tags for each page with tags set will be used as meta keywords. This allows individual pages at the site to have different meta tags.

Use the forum thread title in the meta title tag.

A short description of the website. Some search engines display this information with the website's listing.

Use each page description as the title meta tag for that page.

# **Default**

None

Disabled

Disabled

None

**Disabled** 

#### Author

Twitter site name

Twitter site image

The author of this website. Typically this is the Admin or Webmaster.

The default website name that will be used by Twitter (twitter:site) for every web page. This parameter will be used instead of the browser title.

The default image (logo, picture, etc) that will be used by Twitter (twitter:image) for every web page. The image must be specified as a URL.

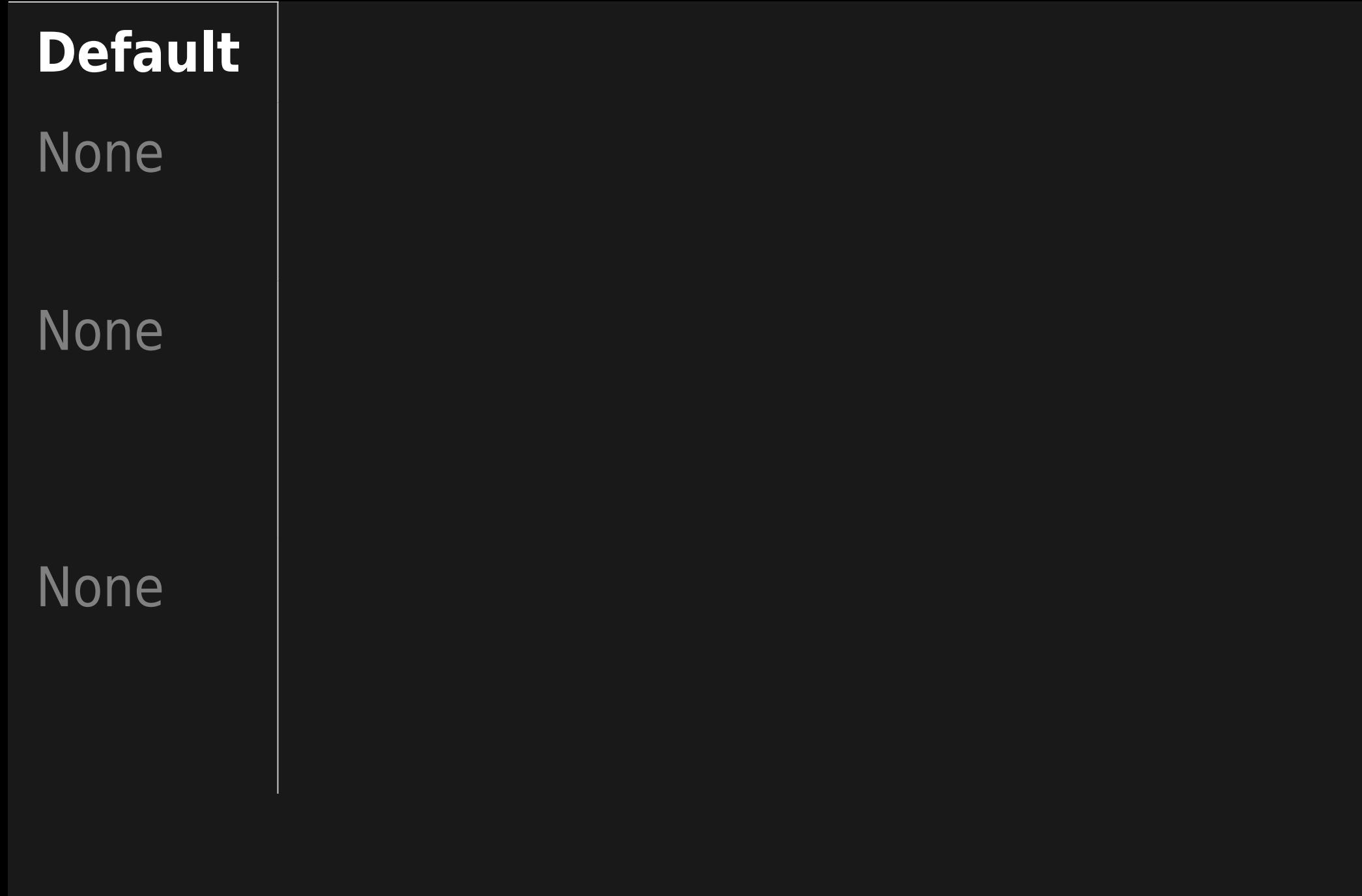

#### Facebook site name

#### Facebook site image

The default website name that will be used by Facebook (og: site name) for every webpage. This parameter will be used instead of the browser title.

The default image (logo, picture, etc.) that will be used by Facebook (og:image) for every webpage. It must be specified as a URL. The minimum valid image size is 200x200px. However, Facebook recommends 1200x630px or larger for the best display on high resolution devices.

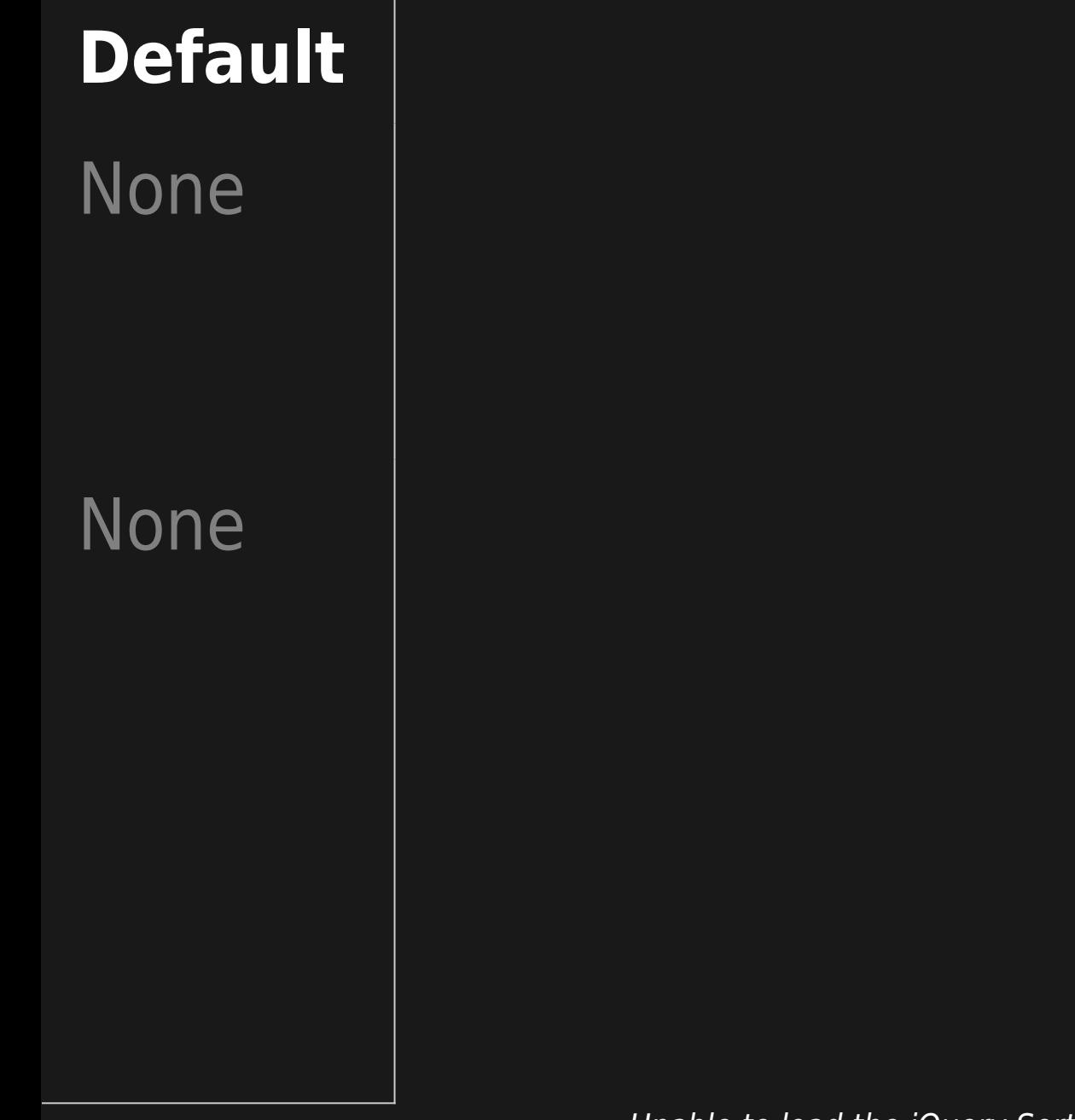

Unable to load the jQuery Sortable Tables feature.

Keywords

Include tags

Use thread title instead Use the image title instead **Description** 

Page description

A list of keywords (separated by commas) that describe this website.

If the Tags feature is enabled, the tags for each page with tags set will be used as meta keywords. This allows individual pages at the site to have different meta tags.

- Use the forum thread title in the meta title tag.
- Use the image title in the meta title tag
- A short description of the website. Some search engines display this information with the website's listing.
- Use each page description as a meta tag for that page.

# **Default**

None

Disabled

Disabled

Disabled

None

Disabled

#### Author

The author of this website. Typically this is the Admin or Webmaster.

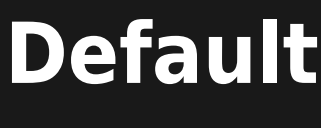

None

Unable to load the jQuery Sortable Tables feature.